## **How to upgrade pdfToolbox Server successfully (without losing server jobs)?**

Sometimes after upgrading to a newer version of callas pdfToolbox Server, the server jobs are not moved automatically. In that case, you can:

- 1. Go to the "Server" folder of the previous version of callas pdfToolbox Server:
	- MacOS: /Library/Application Support/callas software/callas pdfToolbox CLI (version)/Server/Jobs
	- Windows: C:\ProgramData\Application Support\callas software\ callas pdfToolbox CLI (version)\Server\Jobs
- 2. Create a copy of the "Jobs" folder.
- 3. Go to the "Server" folder of the latest version of callas pdfToolbox Server.
- 4. Place the "Jobs" folder into the "Server" folder of the latest version of callas pdfToolbox Server.

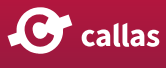